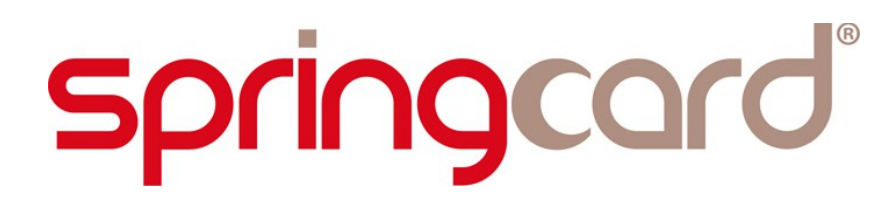

**SPRINGCARD FUNKYGATE-IP NFC**

**Integration and Configuration Guide**

**[www.springcard.com](http://www.springcard.com/)**

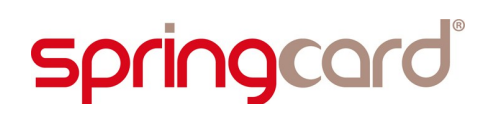

#### **DOCUMENT IDENTIFICATION**

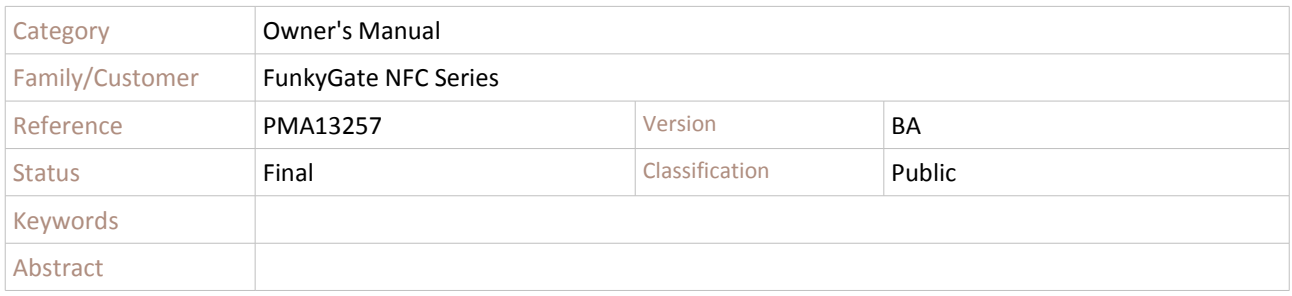

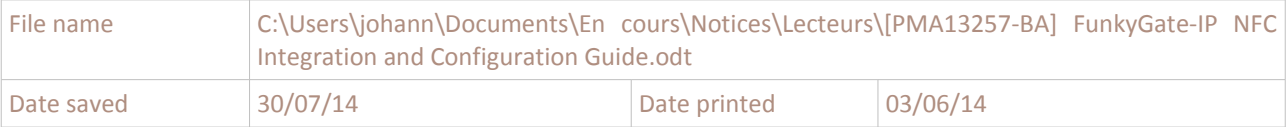

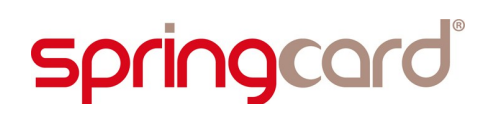

#### <span id="page-2-0"></span>**REVISION HISTORY**

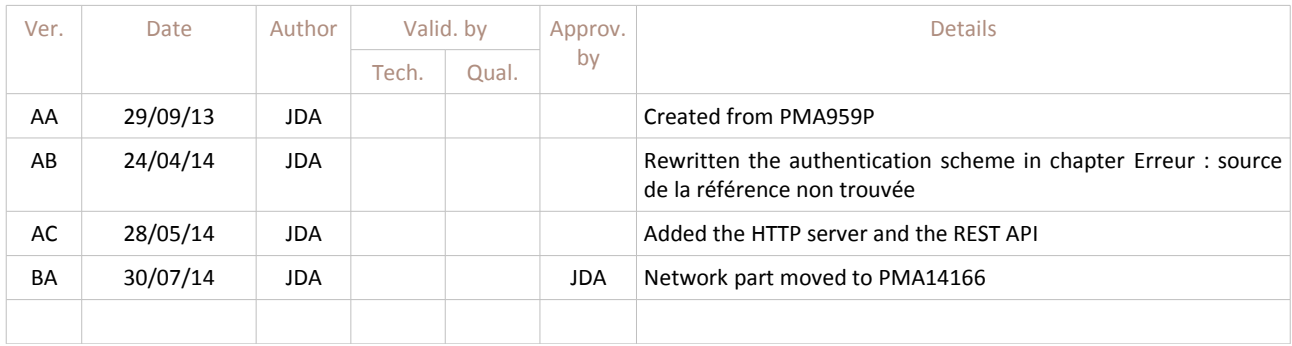

# **springcard**

#### **CONTENTS**

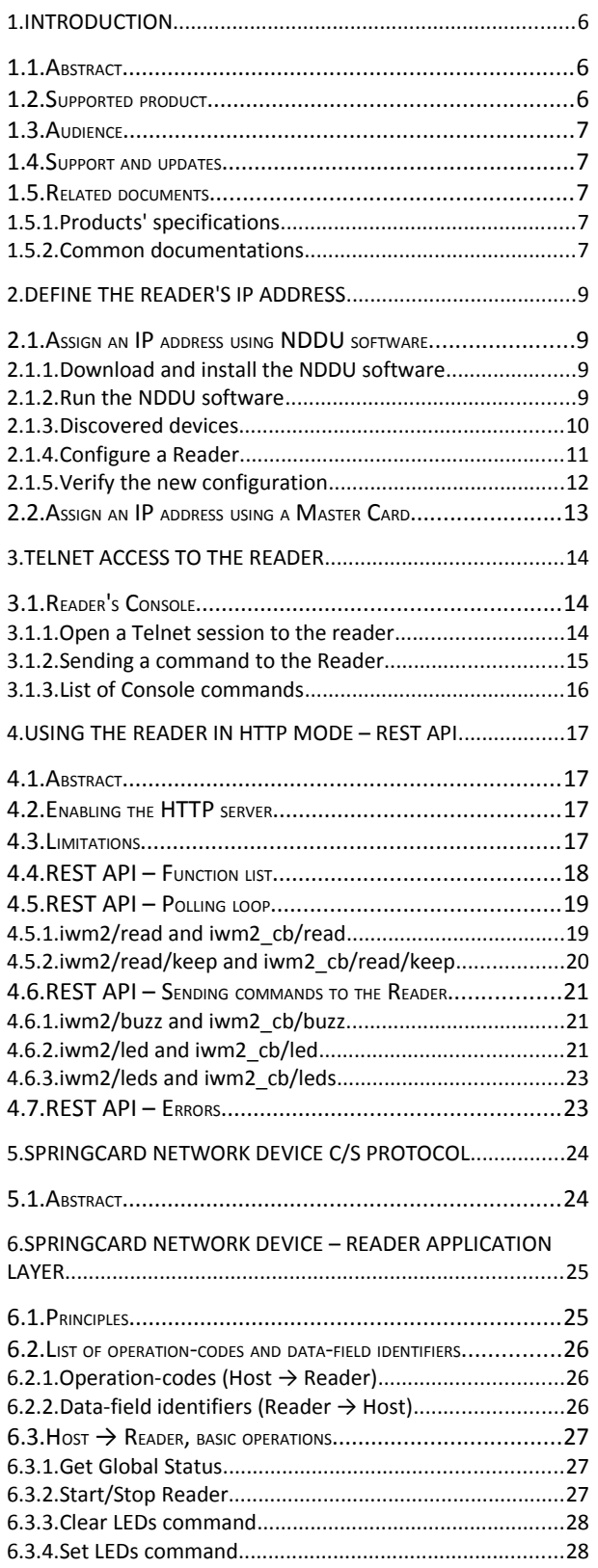

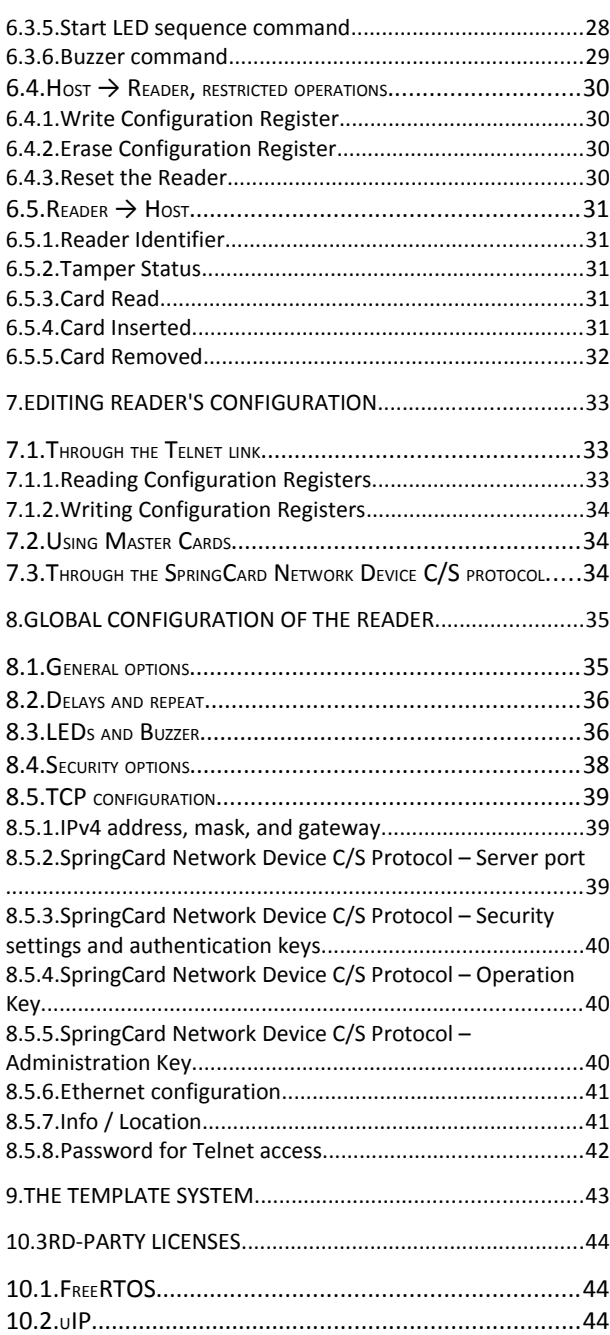

SPRINGCARD, the SPRINGCARD logo, PRO ACTIVE and the PRO ACTIVE logo are registered trademarks of PRO ACTIVE SAS.<br>All other brand names, product names, cortrademarks belong to their respective holders.<br>Information in this d

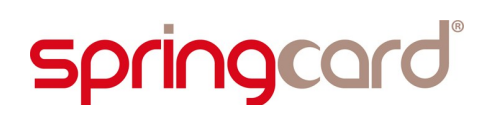

SPRINGCARD, the SPRINGCARD logo, PRO ACTIVE and the PRO ACTIVE logo are registered trademarks of PRO ACTIVE SAS.<br>All other brand names, product names, cortrademarks belong to their respective holders.<br>Information in this d

### **1. INTRODUCTION**

#### **1.1. ABSTRACT**

**SpringCard FunkyGate-IP NFC** is a RFID (13.56MHz) and NFC wall-mount Reader, for access control applications. **SpringCard FunkyGate-IP NFC** features an exclusive TCP/IP over Ethernet interface.

The attractive styling and the efficiency of the Ethernet interface make it the preferred choice for corporate environments. Advanced support of the widest range of technologies and exclusive security features allow high-end access control schemes to be deployed seamlessly.

Thanks to a **versatile Template System** (shared with all other **SpringCard** Readers and RFID/NFC Scanners), **SpringCard FunkyGate-IP NFC** is able to read either a serial number or virtually any data coming from standard ISO/IEC 14443 proximity cards, ISO/IEC 15693 vicinity labels or tags. It is also able to fetch NDEF data from RFID chips formatted according to one the NFC Forum Tag specifications, and to receive NDEF data from a NFC Forum "peer-to-peer" (SNEP server on top of LLCP).

The **SpringCard FunkyGate-IP+POE NFC** version provides the "powered by the network" (POE) feature.

This document provides all necessary information to configure both the **FunkyGate-IP NFC** and **FunkyGateIP-POE + NFC** Readers, and to develop a software that will handle data coming from the Reader, and to drive or re-configure the Reader when needed.

#### **1.2. SUPPORTED PRODUCT**

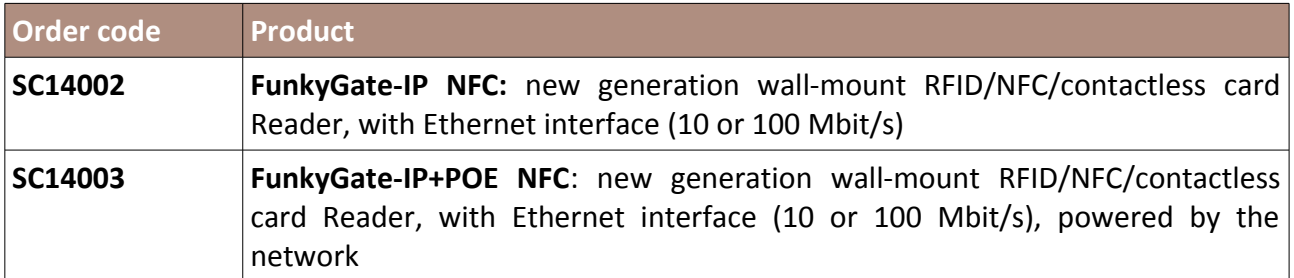

## **springcard**

#### **1.3. AUDIENCE**

This manual is designed for use by application developers and system integrators. It assumes that the reader has a good knowledge of computer development, TCP/IP networks, and a good knowledge of the RFID/NFC technologies.

#### **1.4. SUPPORT AND UPDATES**

Useful related materials (product datasheets, application notes, sample software, HOWTOs and FAQs…) are available at SpringCard's web site:

#### **[www.springcard.com](http://www.springcard.com/)**

Updated versions of this document and others are posted on this web site as soon as they are available.

For technical support enquiries, please refer to SpringCard support page, on the web at

[www.springcard.com/support](http://www.springcard.com/support)

#### **1.5. RELATED DOCUMENTS**

#### **1.5.1. Products' specifications**

You'll find the feature-list and the technical characteristics of every product in the corresponding leaflet.

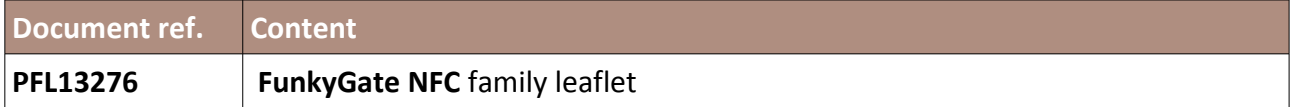

#### **1.5.2. Common documentations**

#### *a. Network integration and configuration*

**SpringCard FunkyGate-IP NFC** Reader shares the same network communication protocol (on top of TCP/IP) and the same way of configuring the network as **SpringCard HandyDrummer-IP** I/O Module. A document share among both products covers this part.

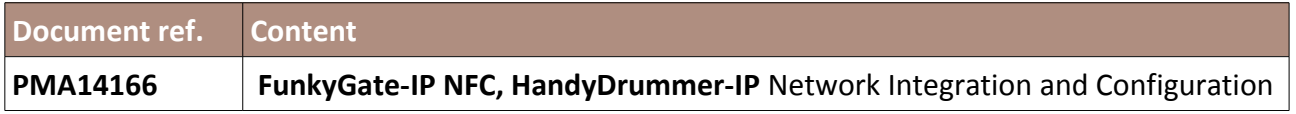

#### *b. Card reading & processing*

All SpringCard Readers and RFID Scanners products share the same "card processing" system through 1 to 4 processing templates. How the Reader process the card is therefore detailed in a document shared among all products in the family.

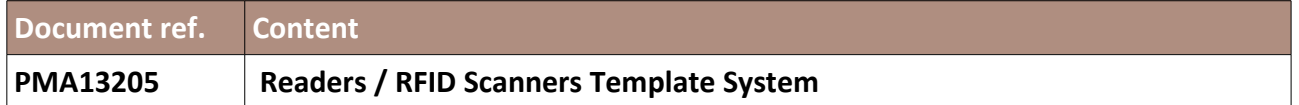

**springcard** 

## <span id="page-8-0"></span>**2. DEFINE THE READER 'S IP ADDRESS**

The Reader comes out of factory without an IP address. This means that you must assign it an IP address before being able to access it either through Telnet link (chapter [3\)](#page-13-0) or using the TCP client/server protocol depicted in chapter [5.](#page-23-0)

Using **SpringCard Network Device Discovery Utility (NDDU)** is the preferred method to assign an IP address to the Reader.

*This Reader does not support the Dynamic Host Configuration Protocol (DHCP). Only fixed IPv4 addresses are supported.*

#### **2.1. ASSIGN AN IP ADDRESS USING NDDU SOFTWARE**

**SpringCard Network Device Discovery Utility (NDDU)** is a Windows-based software that discovers and configures SpringCard Device connected on same the Local Area Network (LAN) as the computer it is running on.

*Please use a wired network connection, and make sure the Reader(s) you want to configure are on the same LAN as your computer. NDDU makes use of broadcast UDP frames to discover and configure the Readers; therefore, it won't work behind a router or gateway.*

#### **2.1.1. Download and install the NDDU software**

Make sure your Windows account has administrative privileges.

Download the installer from URL

[www.springcard.com/download/find/file/sn13210](http://www.springcard.com/download/find/file/sn13210)

Install the software.

*This software relies on the .NET framework version 4. Please download and install this framework from Microsoft's in case it hasn't already been deployed onto your computer.*

#### **2.1.2. Run the NDDU software**

Make sure your Windows account has administrative privileges.

Launch the software: Start Menu  $\rightarrow$  SpringCard  $\rightarrow$  Network Discovery  $\rightarrow$  Network Device Discovery Utility.

## **springcard**

On first startup, you should be prompted by Windows Firewall whether you want to allow NDDU to access the network. Please confirm.

#### <span id="page-9-0"></span>**2.1.3. Discovered devices**

#### After a few seconds, NDDU displays the list of devices it has found on the LAN.

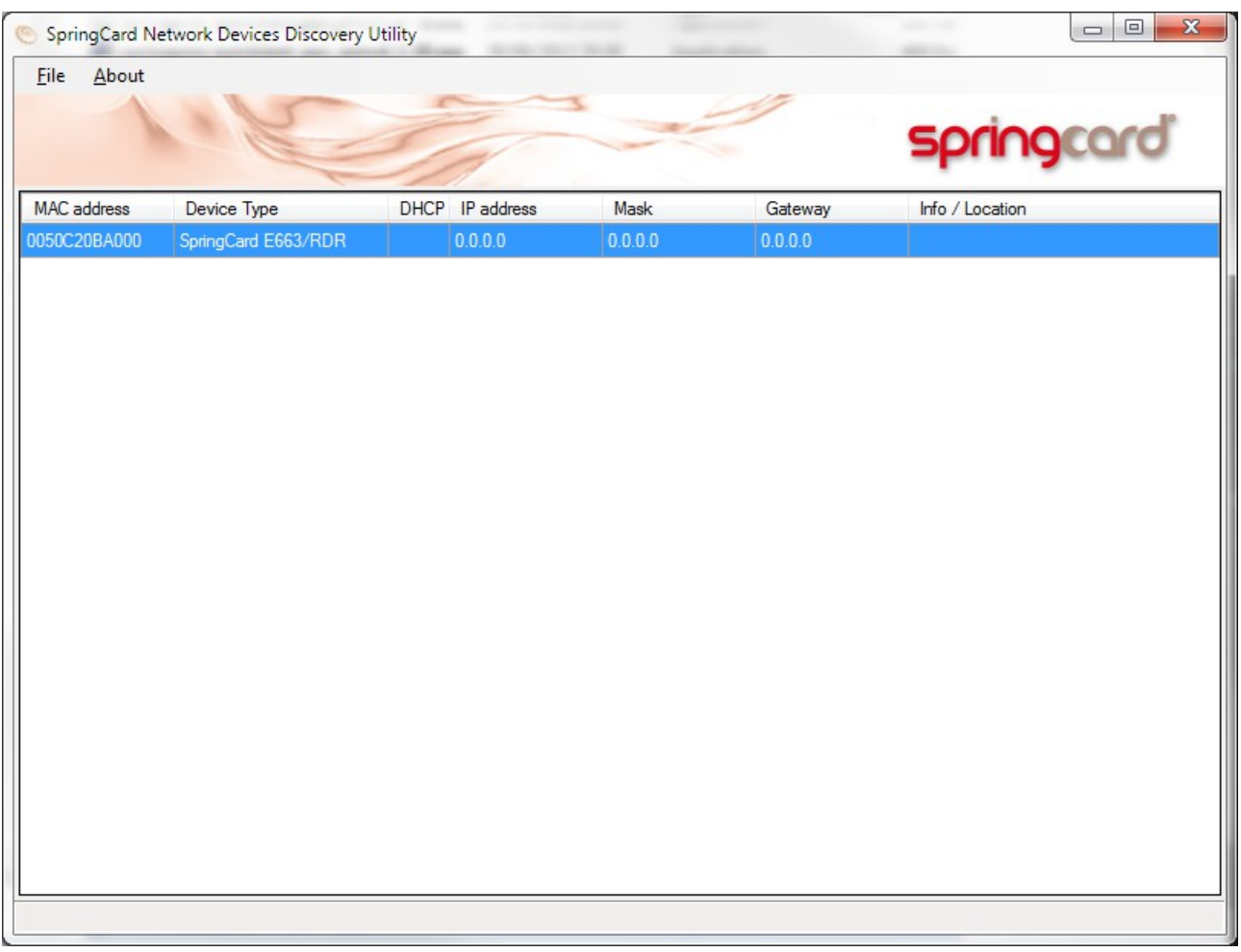

The software's main screen shows 7 columns:

- The MAC address (Ethernet address and also serial number) of every SpringCard Device found on the LAN,
- The device type (code name **SpringCard E663/RDR** for **SpringCard FunkyGate-IP NFC** and related products),
- Whether DHCP is enabled or not (DHCP is not supported by **SpringCard FunkyGate-IP NFC**),
- The device's current IP address, local network mask, and default gateway. Until the device has been properly configured, those entries show has "0.0.0.0",

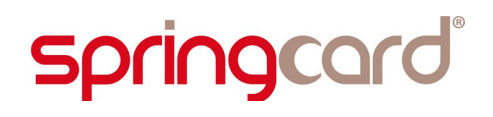

• A user-defined string named "Info / location", which will be used as an hint to identify the device in your own system.

#### **2.1.4. Configure a Reader**

Double-click one of the devices in the list. The configuration form appears:

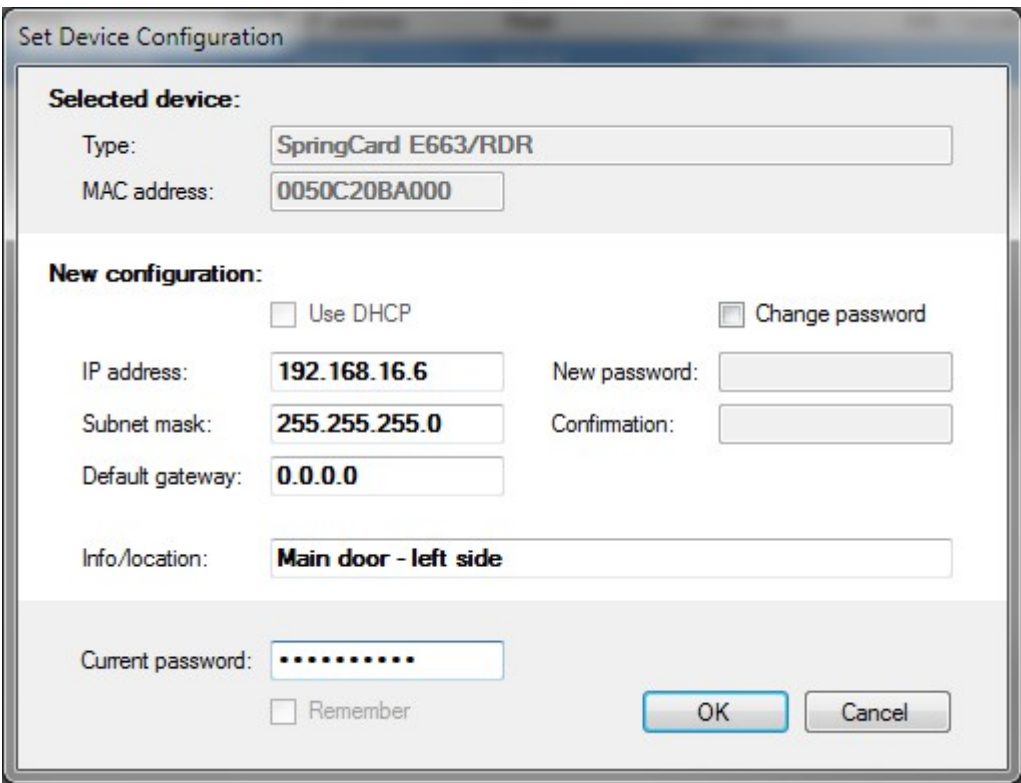

The form shows the device's current configuration. Enter the new configuration. IP address and subnet mask are mandatory data and couldn't be left empty. The default gateway is optional; if the devices won't need to use a gateway, leave this field to "0.0.0.0".

In the "info/location" field, enter a short string (less than 32 characters) as a reminder of the device's location or role.

Terminate by entering the device's current password to confirm your allowed to change this device's configuration.

*The default password for all devices is springcard.*

Check the box "change password" and enter a new password twice if you want to change it. When ready, click "OK".

## **springcard**

#### **2.1.5. Verify the new configuration**

If everything is OK, including the current password, the NDDU software is able to configure the device. The following message confirms that the new configuration has been accepted:

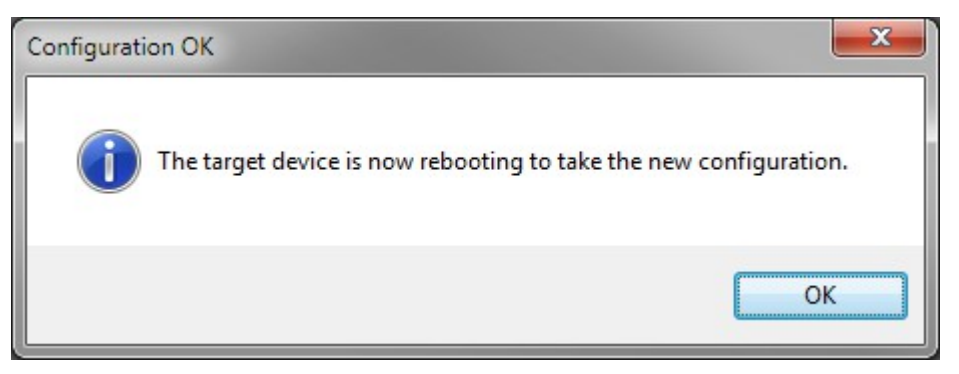

After a few seconds, the list of devices is refreshed and shows the new configuration:

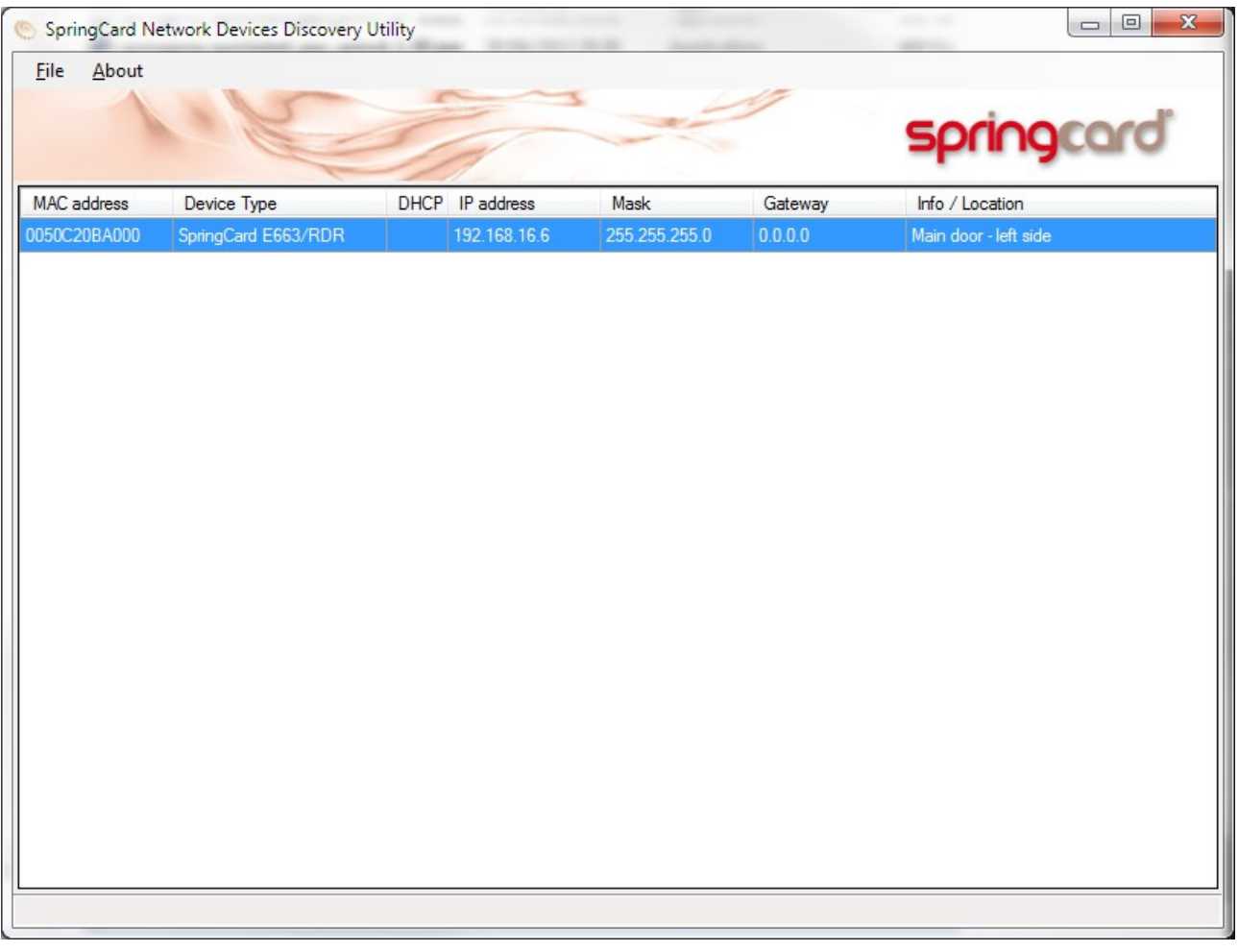

## **springcard**

#### **2.2. ASSIGN AN IP ADDRESS USING <sup>A</sup> MASTER CARD**

The Master Cards are NXP Desfire cards formatted and programmed by **SpringCard Configuration Tool (ScMultiConf.exe, ref # SN14007)** for Windows.

Please refer to this software's documentation for details.

### <span id="page-13-0"></span>**3. TELNET ACCESS TO THE READER**

#### <span id="page-13-1"></span>**3.1. READER'S CONSOLE**

The Reader features a "human" command processor (shell or console). This feature accessible through the Telnet protocol. It is primarily made for testing and demonstration purpose. Only the few commands depicted in this chapter could safely be used for configuration and diagnostic.

*Note that the SEC Configuration Register (h6E, § [8.4\)](#page-37-0) may be used to disable the Console.*

#### **3.1.1. Open a Telnet session to the reader**

On most operating systems you could find a Telnet client in the default system tools. Open a console and enter

telnet xxx.xxx.xxx.xxx

where *xxx.xxx.xxx.xxx* is the Reader's IP Address as defined in chapter [2.](#page-8-0)

*Windows Vista / 7 / 8 : the Telnet client may be missing from you OS default install. Go to Control Panel, Programs and Features section, and then enable Telnet client in the Turn Windows features on or off tab.*

*Alternatively, you may download a free terminal client such as Putty, that is also a Telnet client.*

The Reader's Telnet shell says "SpringCard E663/RDR", then the Info / Location string that has been entered in chapter [2,](#page-8-0) and finally prompts for a password.

Enter the Reader's password that you've defined in chapter [2.](#page-8-0)

*If you haven't changed the password, the default password is springcard.*

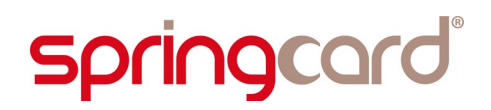

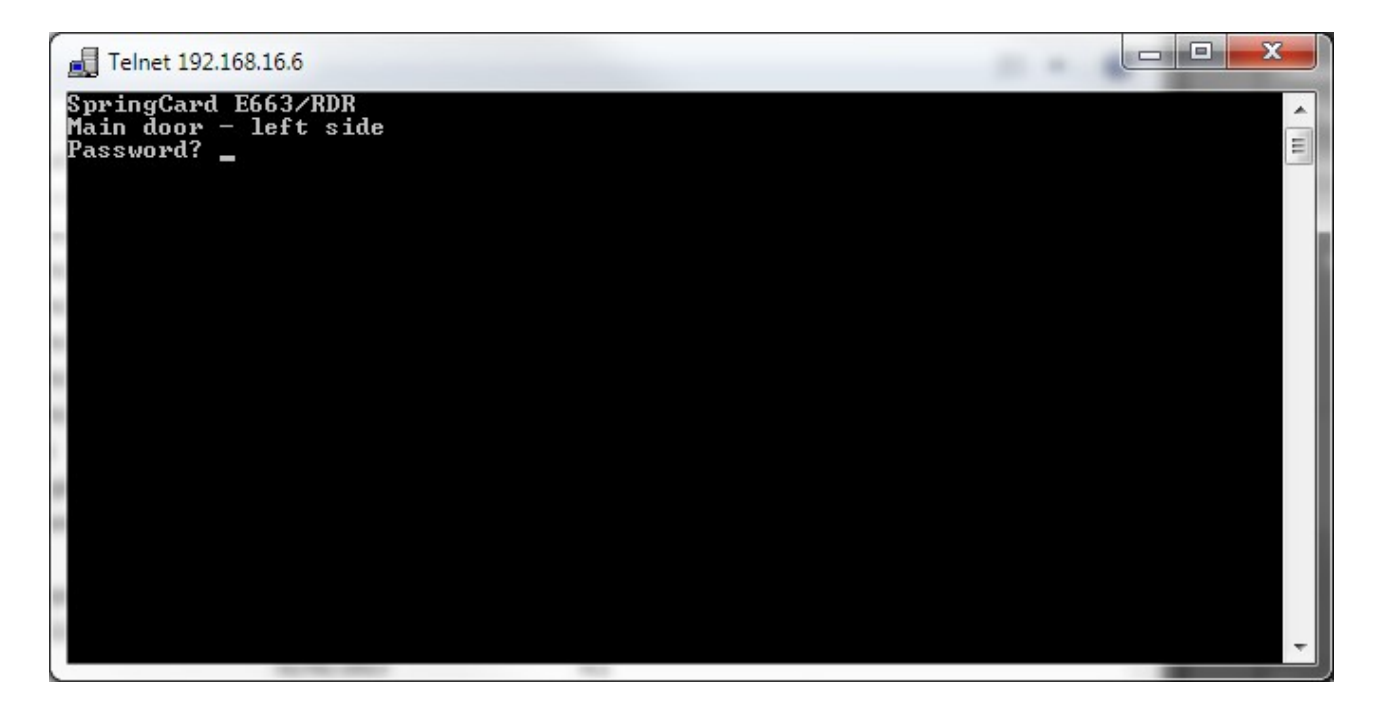

#### **3.1.2. Sending a command to the Reader**

Write the command line as documented below, and terminate by hitting the ENTER key. Note that the Reader echoes the entered characters.

#### **3.1.3. List of Console commands**

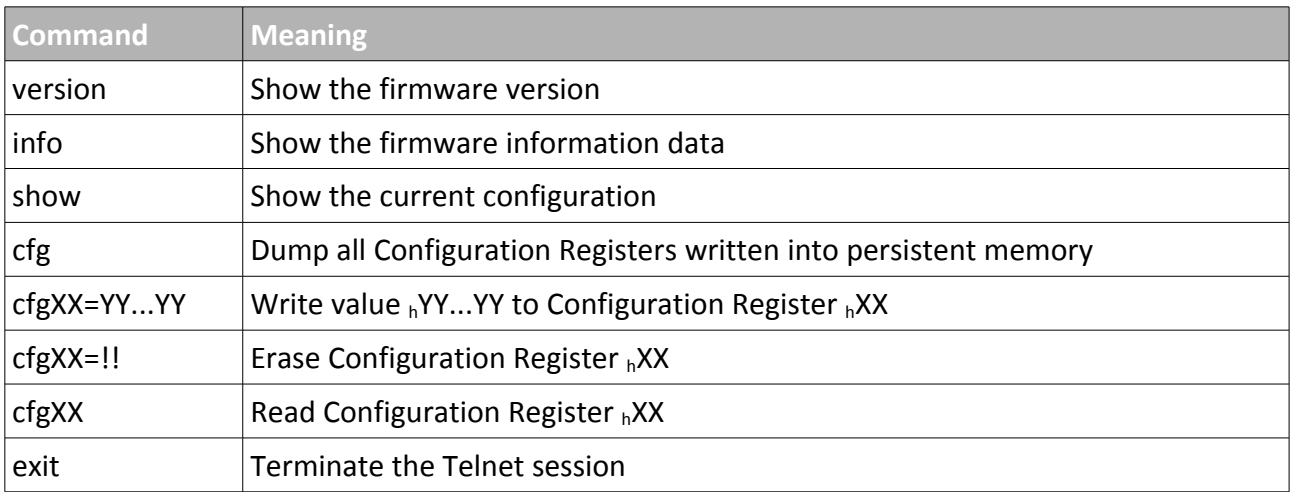

## **4. USING THE READER IN HTTP MODE – REST API**

#### **4.1. ABSTRACT**

The Reader runs a tiny embedded HTTP (web) server that listens on TCP port 80 and provides a basic REST API. The API provides its results as JSON structures, or as a script, containing a single JavaScript function call (the parameter to the function call being the same JSON structure).

*To get started with REST and JSON, please read*

- *[http://en.wikipedia.org/wiki/Representational\\_State\\_Transfer](http://en.wikipedia.org/wiki/Representational_State_Transfer)*
- <span id="page-16-0"></span>*<http://en.wikipedia.org/wiki/JSON>*

This feature makes it possible to prototype some applications using the reader in HTTP-client mode.

*The HTTP mode is intrisically unsecure. Real-word access control applications shall be built on top of the Authenticated protocol depicted in chapter [Erreur : source de la référence non trouvée,](#page-16-0) and not on top of HTTP.*

#### **4.2. ENABLING THE HTTP SERVER**

The HTTP (web) server is disabled by default for security reason.

To enable it, set bit 6 to 1 in configuration register SEC ( $h$ 6E, § [8.4\)](#page-37-0).

*When the HTTP server is enabled, it remains possible to connect the Reader using the specific TCP protocol. Nevertheless, it is not adviced to access the Reader from both interfaces at the same time.*

#### **4.3. LIMITATIONS**

*Do not query the Reader's HTTP (web) server more than 4 times per second (i.e. once every 250ms) to let the Reader perform its core job of being a Reader.*

#### **4.4. REST API – FUNCTION LIST**

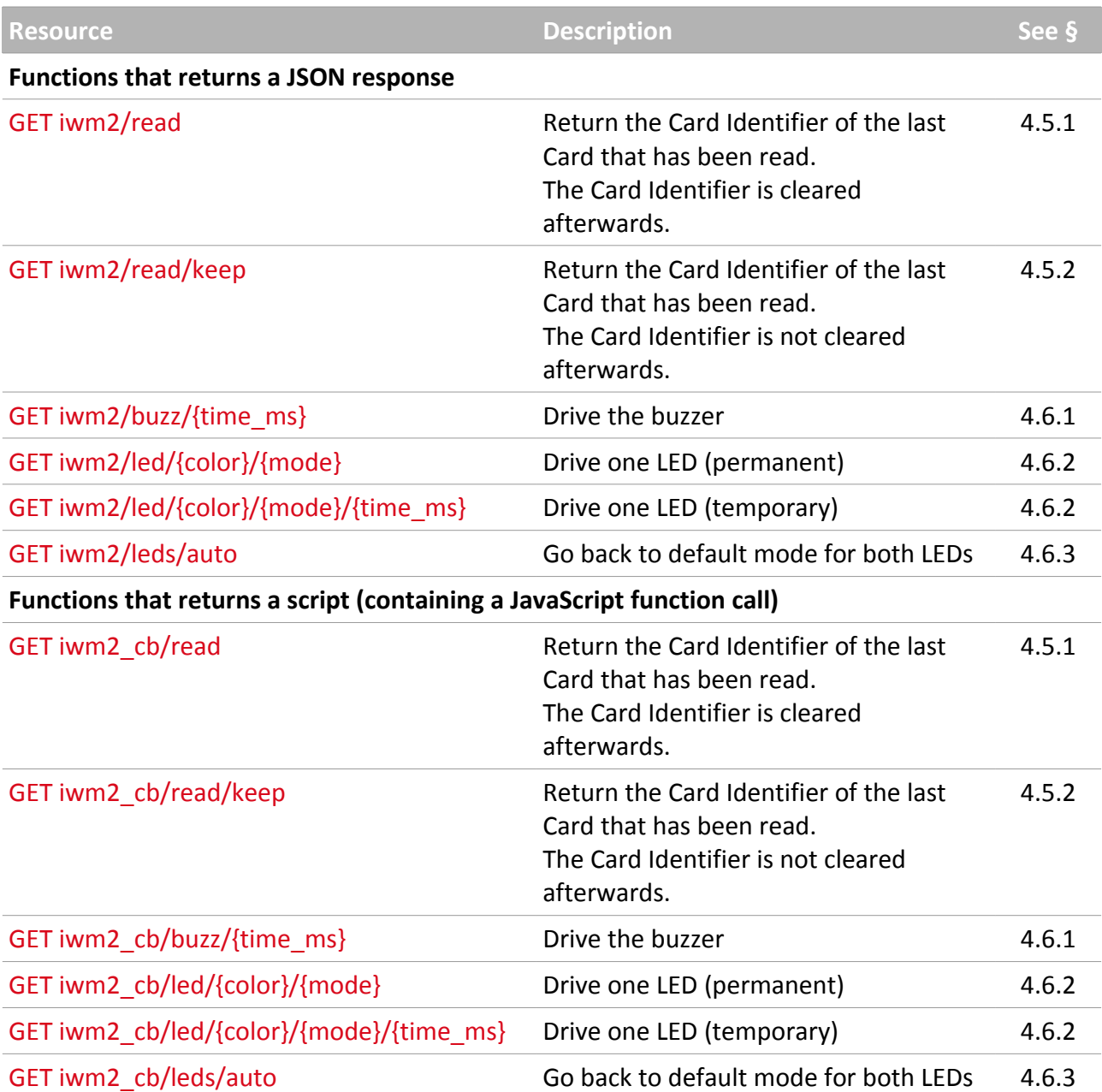

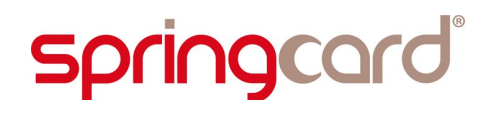

#### **4.5. REST API – POLLING LOOP**

#### <span id="page-18-0"></span>**4.5.1. iwm2/read** and **iwm2\_cb/read**

This is the Reader's main entry point. Invoke this function to get the identifier of the last card that has been read by the Reader.

The function must be invoked at least every 60 seconds, otherwise the Reader signals the "disconnected" state on its LEDs.

*The last identifier is cleared when this function returns. Use iwm2/read/keep if the identifier must remain visibible for another client request.*

*a. iwm2/read*

#### Invoke **iwm2/read**

The Reader returns a JSON structure. 3 cases are possible:

*No card has been read since last invokation – last identifier is empty*

#### The Reader returns:

```
{ "iwm2": {
     "success": "true",
     "id": ""
}}
```
*A card has been read less than 1 second ago*

#### The Reader returns:

```
{ "iwm2": {
      "success": "true",
      "id": "The card's identifier"
}}
```
*A card has been read more than 1 second ago (and less than 60 seconds ago)*

#### The Reader returns:

```
{ "iwm2": {
      "success": "true",
      "id": "The card's identifier",
      "seconds_ago": "Number of seconds elapsed since the card has been read"
}}
```
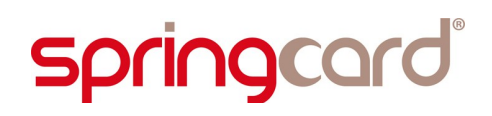

#### *b. iwm2\_cb/read*

#### Invoke **iwm2\_cb/read**

The Reader returns a script. 3 cases are possible:

*No card has been read since last invokation – last identifier is empty*

#### The Reader returns:

```
iwm2_cb( { "iwm2": {
     "success": "true",
     "id": ""
}});
```
*A card has been read less than 1 second ago*

#### The Reader returns:

```
iwm2_cb( { "iwm2": {
      "success": "true",
      "id": "The card's identifier"
```
}});

*A card has been read more than 1 second ago (and less than 60 seconds ago)*

#### The Reader returns:

```
iwm2_cb( { "iwm2": {
      "success": "true",
      "id": "The card's identifier",
      "seconds_ago": "Number of seconds elapsed since the card has been read"
}});
```
#### <span id="page-19-0"></span>**4.5.2. iwm2/read/keep** and **iwm2\_cb/read/keep**

Same as **iwm2/read** and **iwm2\_cb/read/keep** but the last identifier remains alive.

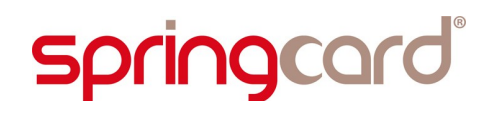

#### **4.6. REST API – SENDING COMMANDS TO THE READER**

#### <span id="page-20-1"></span>**4.6.1. iwm2/buzz** and **iwm2\_cb/buzz**

Turns the buzzer ON/OFF.

- To turn the buzzer ON, invoke **iwm2/buzz/{time\_ms}** where **{time\_ms}** is the decimal value of the sound's duration, expressed in milliseconds (1 to 65534).
- To turn the buzzer OFF, invoke **iwm2/buzz/0**.
	- *a. Iwm2/buzz*

#### Invoke **iwm2/buzz/{time\_ms}**

The Reader returns:

```
{ "iwm2": {
     "success": "true"
}}
```
*b. iwm2\_cb/buzz*

Invoke **iwm2\_cb/buzz/{time\_ms}**

The Reader returns:

```
iwm2_cb( { "iwm2": {
     "success": "true"
}});
```
#### <span id="page-20-0"></span>**4.6.2. iwm2/led** and **iwm2\_cb/led**

This command makes it possible to drive the Reader's LEDs. Complete syntax is **iwm2/led/{color}/{mode}/{time\_ms}**

Allowed values for the **{color}** parameter are

- **red**
- **green**

*The Blue LED can't be driven explicitely.*

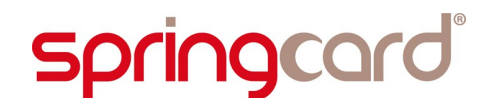

Allowed values for the **{mode}** parameter are

- **on**
- **fast**
- **slow**
- **heart**

The {time ms} parameter is the decimal value of the command's duration, expressed in milliseconds (1 to 65534). Suppress the **{time\_ms}** parameter (or set it to 0) to make it permanent.

*a. Iwm2/led*

```
Invoke iwm2/led/{color}/{mode}/{time_ms}
```
The Reader returns:

```
{ "iwm2": {
     "success": "true"
}}
```
*b. iwm2\_cb/led*

Invoke **iwm2\_cb/led/{color}/{mode}/{time\_ms}**

```
The Reader returns:
```

```
iwm2_cb( { "iwm2": {
     "success": "true"
}});
```
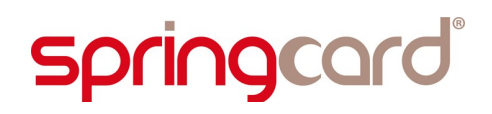

#### <span id="page-22-0"></span>**4.6.3. iwm2/leds** and **iwm2\_cb/leds**

Invoke command **iwm2/leds/auto** to cancel a pending LED command (§ [4.6.3\)](#page-22-0).

*a. Iwm2/leds*

#### Invoke **iwm2/leds/auto**

The Reader returns:

```
{ "iwm2": {
     "success": "true"
}}
```
*b. iwm2\_cb/leds*

Invoke **iwm2\_cb/leds/auto**

The Reader returns:

```
iwm2_cb( { "iwm2": {
     "success": "true"
}});
```
#### **4.7. REST API – ERRORS**

#### *a. iwm2 namespace*

#### Upon any error, the Reader returns:

```
{ "iwm2": {
     "success": "false"
}}
```
#### *b. iwm2\_cb namespace*

#### Upon any error, the Reader returns:

```
iwm2_cb( { "iwm2": {
     "success": "false"
}});
```
## <span id="page-23-0"></span>**5. SPRINGCARD NETWORK DEVICE C/S PROTOCOL**

#### **5.1. A**RSTRACT

**SpringCard Network Device C/S Protocol** is a light-weight, bandwidth-efficient network protocol. The Reader is a TCP Server, and the Host (access control unit or computer in charge) is the Client.

*Note that the Reader is not able to accept more than one Client at the time. Trying to connect to the same Reader from two different Host is not supported, and shall not be tried. An undefined behaviour may occur.*

There are two communication modes:

- **Plain mode**, with no security involved
- **Secure mode**, based on AES cryptography.

In Secure mode, there are two authentication keys, leading to two authentication levels:

- **The Operation key** gives access to the basic operations of the Reader (§ [6.3\)](#page-26-0). This is the key an access control unit would use to operate the Reader.
- The **Administration Key** makes it possible to change the Readerss configuration (§ [6.4\)](#page-29-0). This key would typically used by a configuration software, when installing the Reader.

**The Protocol is fully documented in [PMA14166], chapters 5 and 6.**

### **6. SPRINGCARD NETWORK DEVICE – READER APPLICATION LAYER**

#### **6.1. PRINCIPLES**

This chapter describes the **Reader Application Layer**, whose Application-Level Datagrams are transmitted on top of the Protocol described in [PMA14166], chapters 5 and 6.

The Application Layer is fully documented in [PMA14166], chapter 7. This chapter is only an extract that summarizes only the Reader's features.

*The SpringCard Network Device C/S Protocol is not a Request/Response Protocol; since a TCP channel is truly full-duplex, both the Host and the Reader may talk at any time. Therefore, the Host must be ready to process (or at least to queue) an Application-Level Datagram coming from the Reader at any time.*

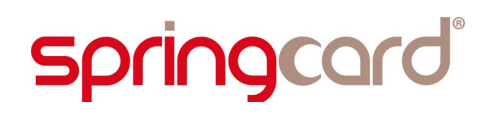

#### **6.2. LIST OF OPERATION-CODES AND DATA-FIELD IDENTIFIERS**

#### **6.2.1. Operation-codes (Host → Reader)**

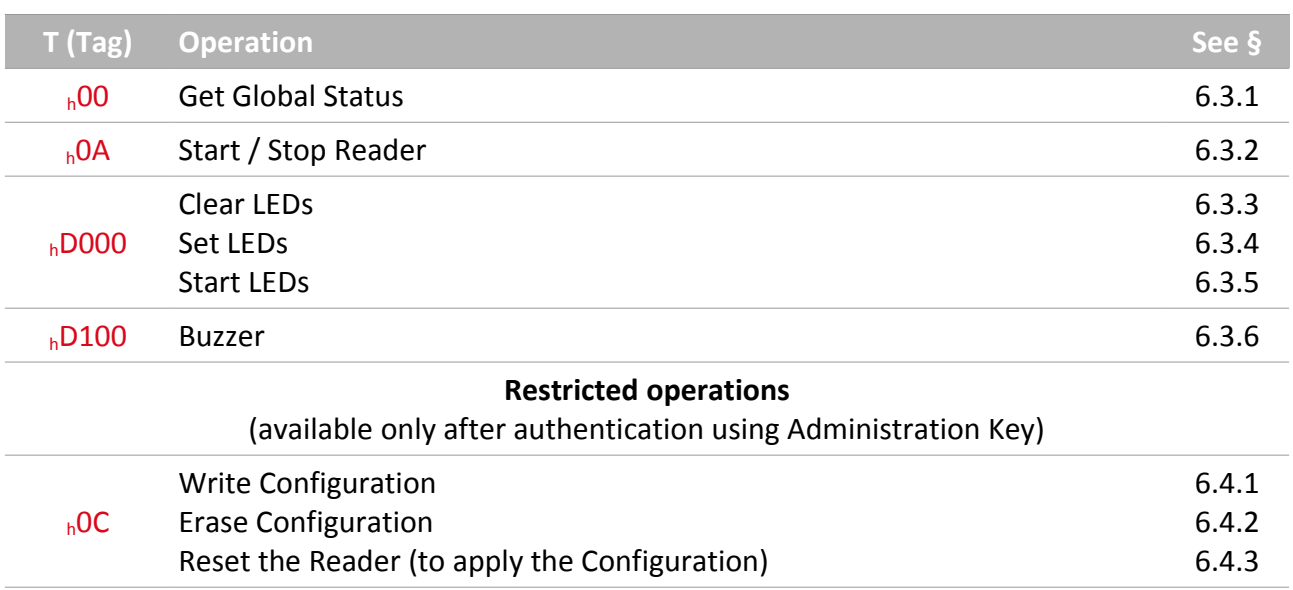

#### **6.2.2. Data-field identifiers (Reader → Host)**

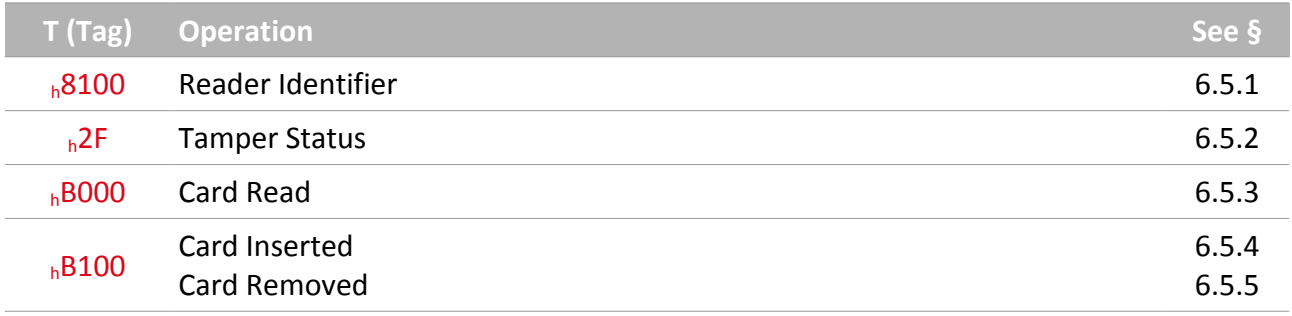

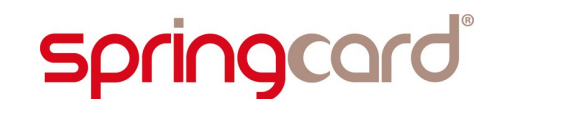

#### <span id="page-26-0"></span>**6.3. HOST → READER, BASIC OPERATIONS**

The operations listed in this chapter are available **whatever the mode**:

- **Plain (no authentication),**
- Secure, after authentication using the Operation Key,
- <span id="page-26-2"></span>Secure, after authentication using the Administration Key.

#### **6.3.1. Get Global Status**

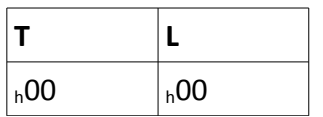

The Reader answers by 2 frames:

- 1. Reader Identifier
- <span id="page-26-1"></span>2. Tamper Status

#### **6.3.2. Start/Stop Reader**

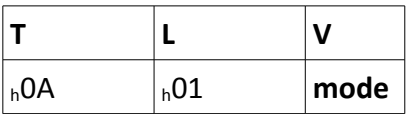

- **mode:** start/stop command
	- $h_0$ 00 Reader goes OFF (RF field OFF, no activity on RF)
	- $h$   $h$ 01 Reader goes ON

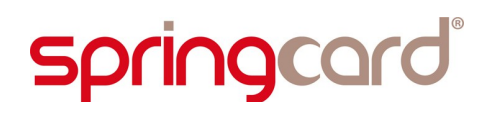

#### <span id="page-27-2"></span>**6.3.3. Clear LEDs command**

Both LEDs go OFF.

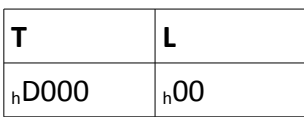

#### <span id="page-27-1"></span>**6.3.4. Set LEDs command**

Both LEDs are driven – until a Clear LEDs command is received.

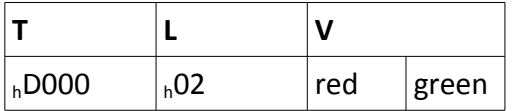

- **red:** command for red LED
	- $h$ 00 OFF
	- $h$ 01 ON
	- $\blacksquare$  h<sup>02</sup> blinks slowly
	- $\blacksquare$  h<sup>03</sup> blinks quickly
- **green:** command for green LED
	- $h$ 00 OFF
	- $h$ 01 ON
	- $\blacksquare$  <sub>h</sub>02 blinks slowly
	- $\blacksquare$  <sub>h</sub>03 blinks quickly

#### <span id="page-27-0"></span>**6.3.5. Start LED sequence command**

Both LEDs are driven – until a Clear LEDs command is received or a timeout occurs.

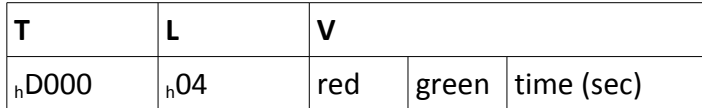

- **red:** same as above,
- **green:** same as above,
- **time:** time (in seconds, MSB-first) before returning to all-LED-OFF state.

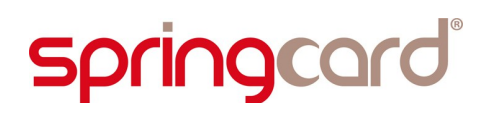

#### <span id="page-28-0"></span>**6.3.6. Buzzer command**

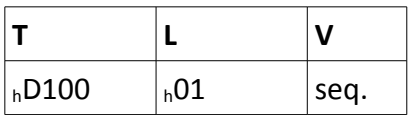

#### **seq:**

- $h^0$  h<sup>00</sup> buzzer OFF,
- $h$ 01 buzzer ON,
- $h$ 02 buzzer short sequence,
- $h$ 03 buzzer long sequence.

#### <span id="page-29-0"></span>**6.4. HOST → READER, RESTRICTED OPERATIONS**

**springcard** 

The operations listed in this chapter are available only in **Secure mode, after authentication using the Administration Key**.

#### <span id="page-29-3"></span>**6.4.1. Write Configuration Register**

The Reader's behaviour is defined by Configuration Registers documented in chapters [8](#page-34-0) and [9.](#page-42-0) The Write Configuration Register command allows to write into any Configuration Register given its address.

<addr> is the Register number on one byte (valid values are  $h$ 00 to  $h$ FE).

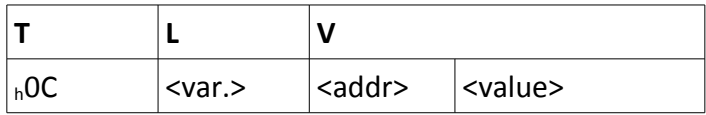

#### <span id="page-29-2"></span>**6.4.2. Erase Configuration Register**

The Reader's behaviour is defined by Configuration Registers documented in chapters [8](#page-34-0) and [9.](#page-42-0) The Erase Configuration Register command allows to delete any Configuration Register given its address. Once a Register is deleted, the default value for this Register is used.

 $\leq$  addr> is the Register number on one byte (valid values are  $h$ 00 to  $h$ FE).

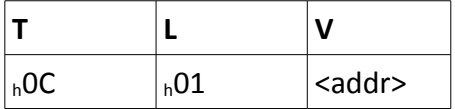

#### <span id="page-29-1"></span>**6.4.3. Reset the Reader**

The Reader must be re-setted in order for the new configuration to take effect. When receiving this command, the Reader drops the connection and resets.

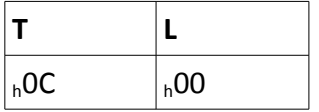

#### **6.5. READER → HOST**

#### <span id="page-30-3"></span>**6.5.1. Reader Identifier**

This T,L,V is transmitted in response to the **Get Global Status** command.

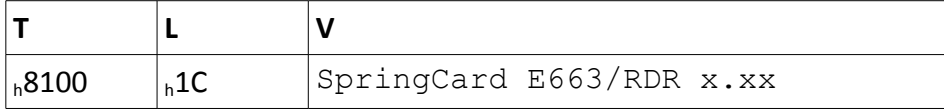

#### <span id="page-30-2"></span>**6.5.2. Tamper Status**

This T,L,V is transmitted in response to the **Get Global Status** command or when one of the tampers is broken/restored.

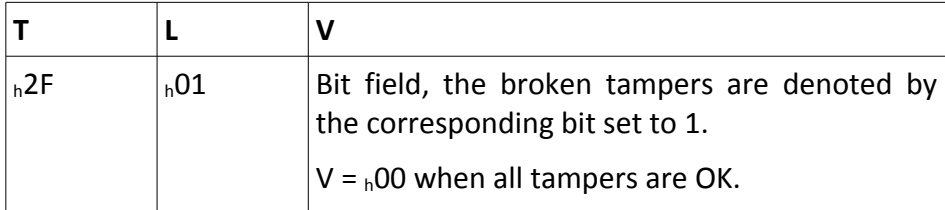

#### <span id="page-30-1"></span>**6.5.3. Card Read**

This T,L,V is transmitted when the Reader has read a card, if the Insert/Remove mode is disabled.

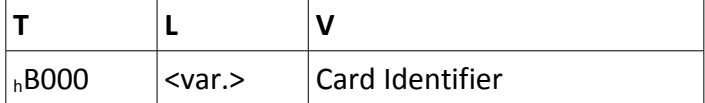

#### <span id="page-30-0"></span>**6.5.4. Card Inserted**

This T,L,V is transmitted when the Reader has read a card, if the Insert/Remove mode is enabled.

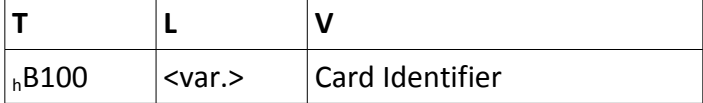

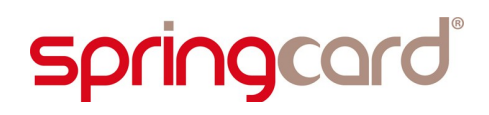

#### <span id="page-31-0"></span>**6.5.5. Card Removed**

This T,L,V is transmitted when the card is removed, if the Insert/Remove mode is enabled.

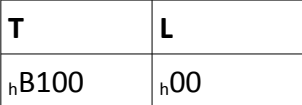

## **7. EDITING READER 'S CONFIGURATION**

The Reader's configuration is stored in a set of non-volatile Configuration Registers. There are two groups of Registers:

- The Registers that control the behaviour of the Reader are fully documented in chapter [8.](#page-34-0) Some of them are common to various SpringCard Readers, but some of them are very specific to the **SpringCard FunkyGate-IP NFC**.
- **The Registers that control the Template System are shared among all SpringCard Readers.** Chapter [9](#page-42-0) is therefore a place-holder that redirects to the document describing this Template System precisely.

But this subtle distinction between these two groups is only there to keep the documents short, and to ease switching from one Reader to the other. Technically speaking, all Registers are defined (and accessed) the same way.

There are four ways to edit the Reader's Configuration Registers:

- 1. Through the Telnet link
- 2. Using Master Cards
- 3. Using the SpringCard Network Device C/S Protocol, after authentication with Administration Key.

*Note that the SEC Configuration Register (h6E, § [8.4\)](#page-37-0) may be used to disable either way to access the Configuration Registers. Administration Key is defined in the IPS Configuration Register (h83, § [8.5.3\)](#page-39-0)*

#### **7.1. THROUGH THE TELNET LINK**

Open a Telnet session to the Reader as instructed in § [3.1.](#page-13-1)

#### **7.1.1. Reading Configuration Registers**

Enter "cfg" to list all Configuration registers currently defined (registers that are not explicitely defined keep their default value).

Enter "cfgXX" to read the value of the Configuration register  $h$ XX.

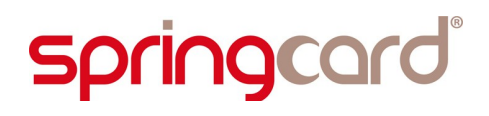

Note that Configuration registers  $h$ 55,  $h$ 56,  $h$ 6E and  $h$ 6F that hold sensitive data (the keys used by Master Cards and the Reader's secret keys and password) are masked.

#### **7.1.2. Writing Configuration Registers**

Enter "cfgXX=YYYY" to update Configuration Register  $hXX$  with value  $hYYYY$ . YYYY can me any length between 1 and 32 bytes.

Enter "cfgXX=!!" to erase Configuration Register  $h$ XX.

#### **7.2. USING MASTER CARDS**

The Master Cards are NXP Desfire cards formatted and programmed by **SpringCard Configuration Tool (ScMultiConf.exe, ref # SN14007)** for Windows.

Please refer to this software's documentation for details.

#### **7.3. THROUGH THE SPRINGCARD NETWORK DEVICE C/S PROTOCOL**

**Please refer to [PMA14166] § 7.5 .**

## <span id="page-34-0"></span>**8. GLOBAL CONFIGURATION OF THE READER**

#### **8.1. GENERAL OPTIONS**

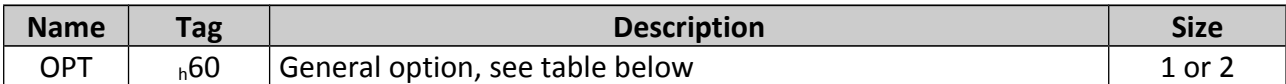

#### **General options bits**

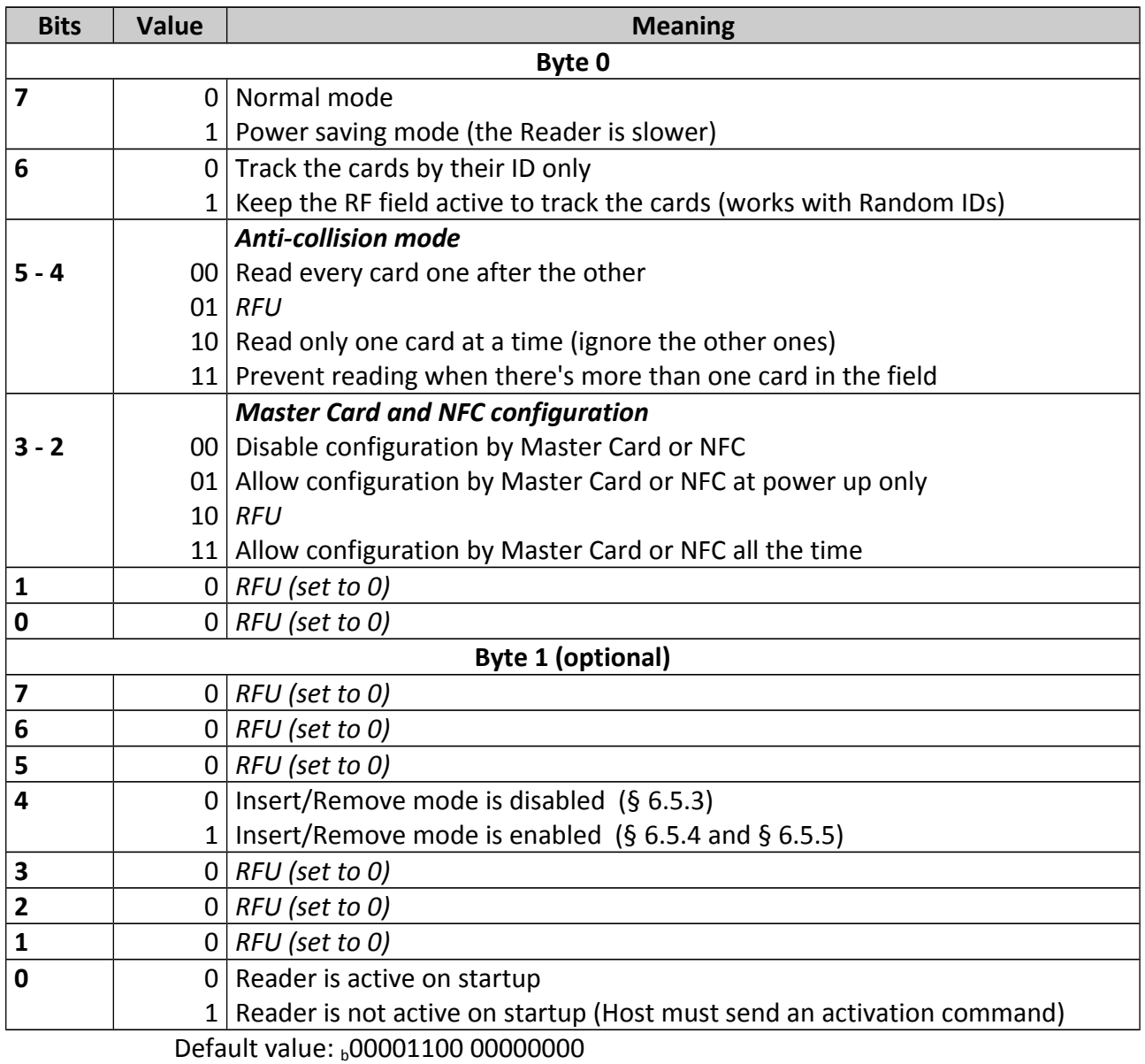

#### **8.2. DELAYS AND REPEAT**

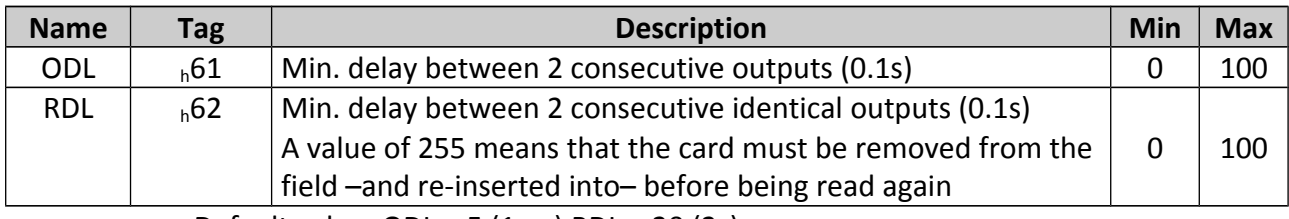

Default value: ODL = 5 (1ms) RDL = 20 (2s)

#### **8.3. LED<sup>S</sup> AND BUZZER**

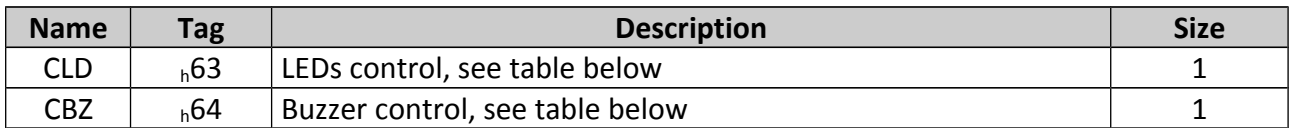

#### **LEDs control bits**

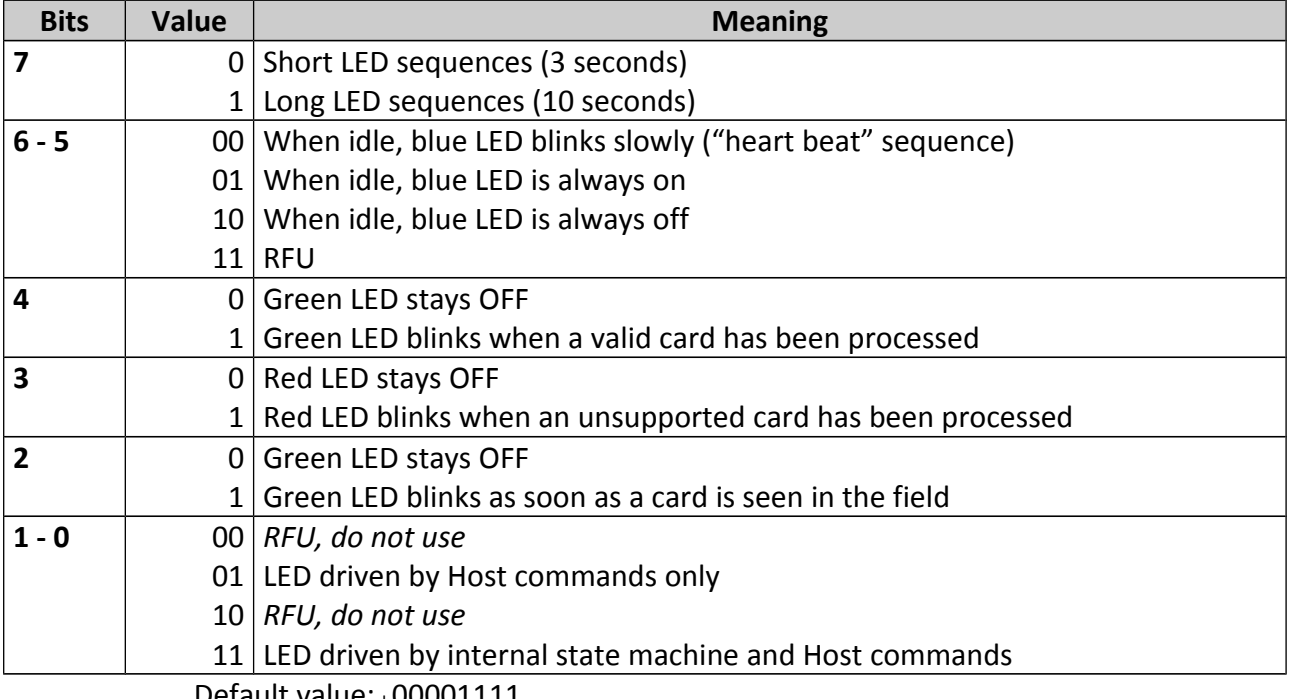

Default value: <sub>b</sub>00001111

#### **Buzzer control bits**

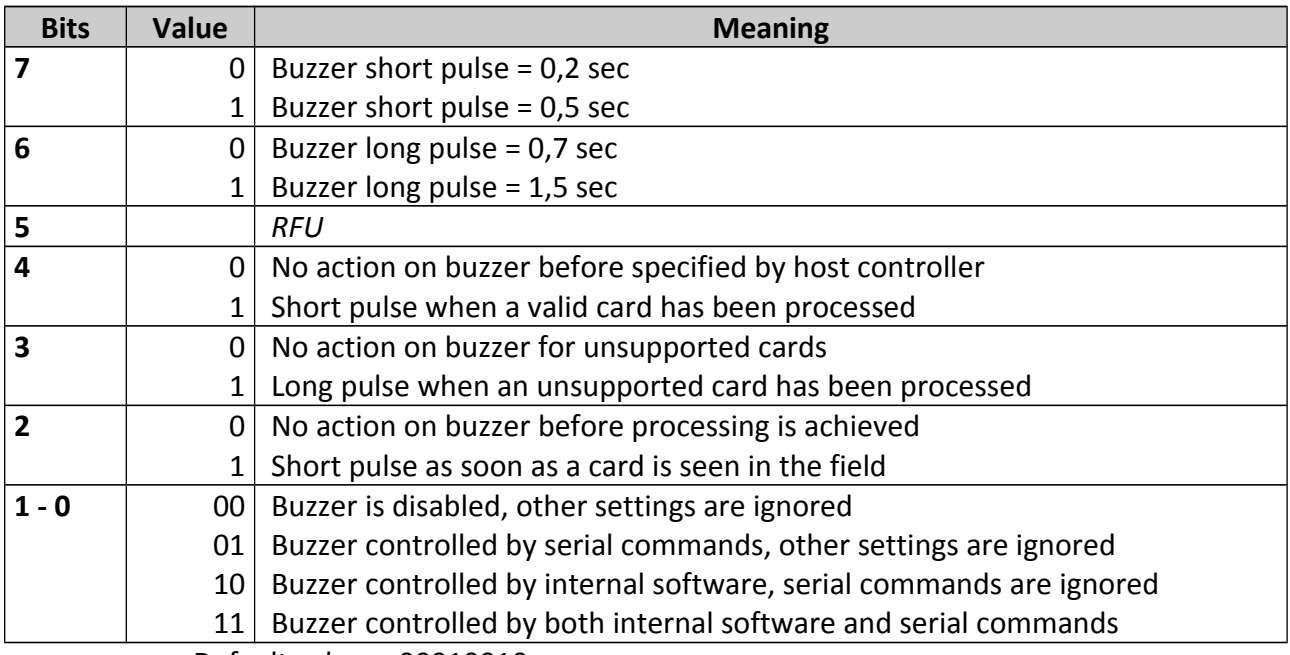

Default value :  $_b00010010$ 

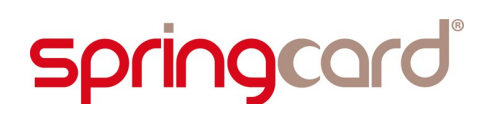

#### <span id="page-37-0"></span>**8.4. SECURITY OPTIONS**

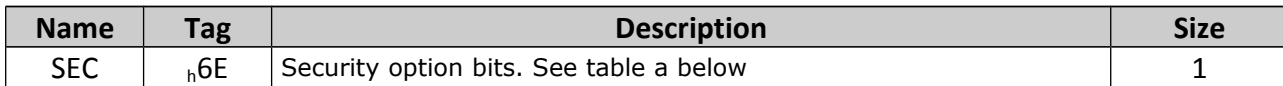

#### **Security option bits**

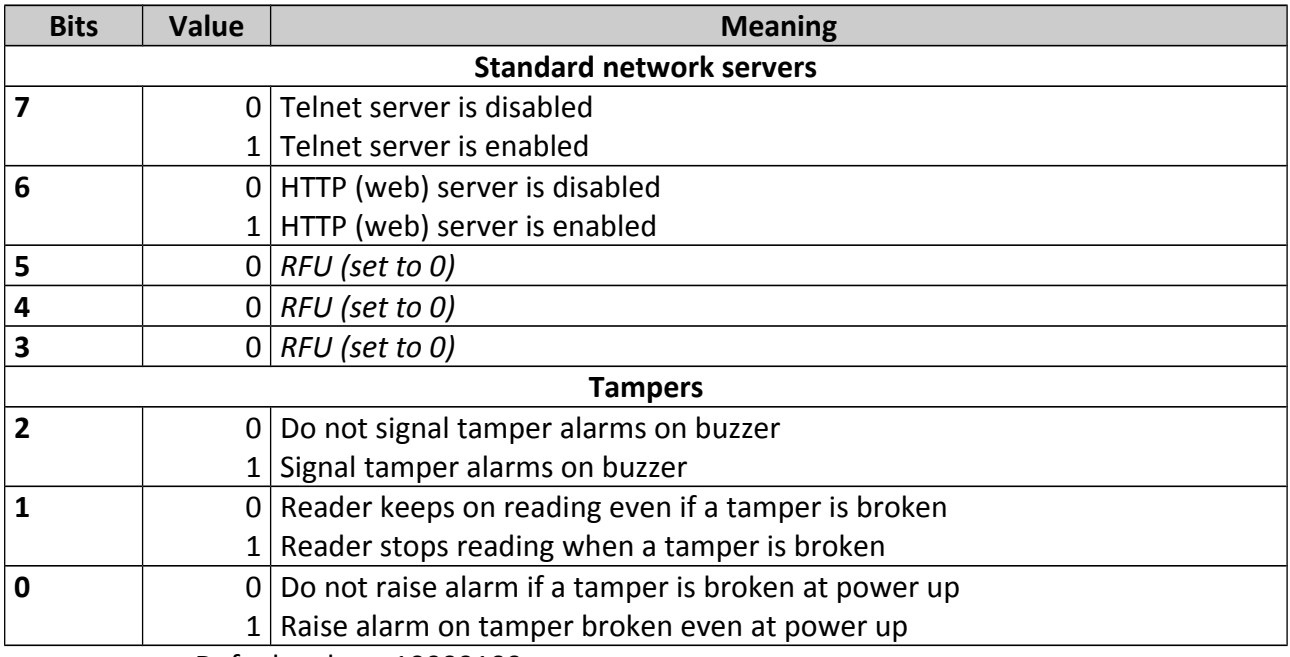

Default value: b10000100

#### **8.5. TCP CONFIGURATION**

#### **8.5.1. IPv4 address, mask, and gateway**

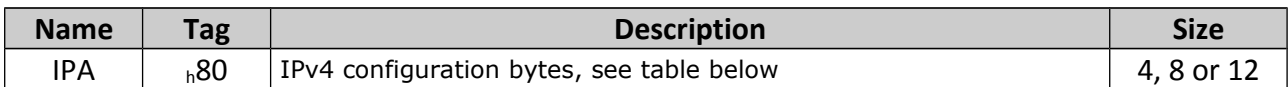

#### **IPv4 configuration bytes**

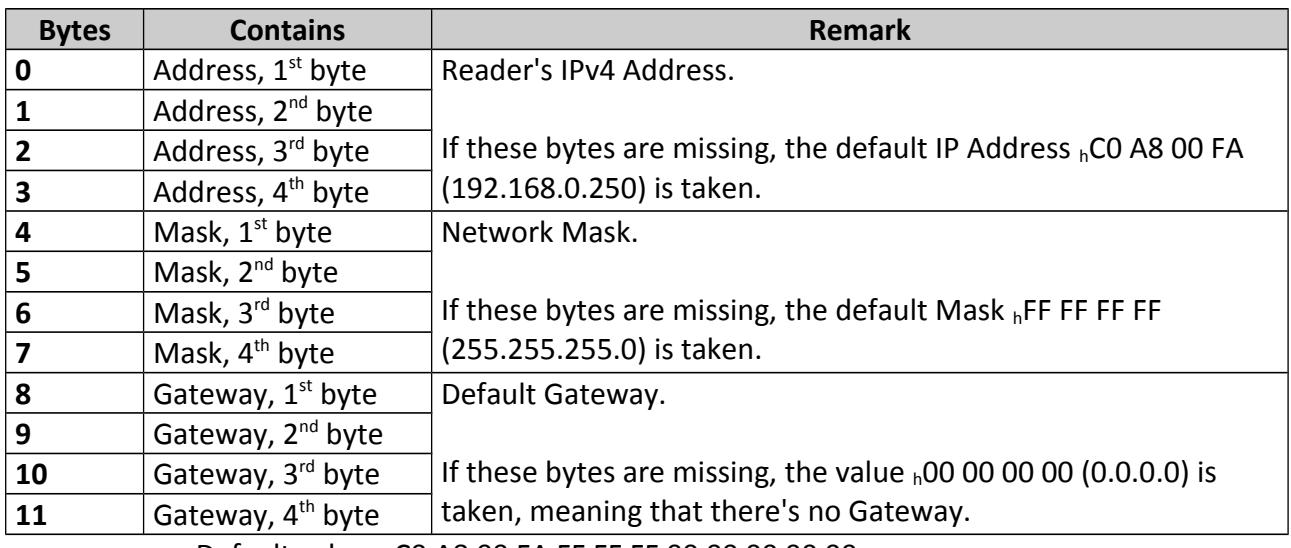

Default value: <sub>h</sub>C0 A8 00 FA FF FF FF 00 00 00 00 00

*(address = 192.168.0.250, mask = 255.255.255.0, no gateway)*

#### **8.5.2. SpringCard Network Device C/S Protocol – Server port**

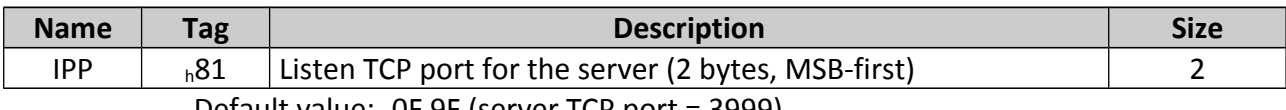

Default value:  $_0$ OF 9F (server TCP port = 3999)

#### <span id="page-39-0"></span>**8.5.3. SpringCard Network Device C/S Protocol – Security settings and authentication keys**

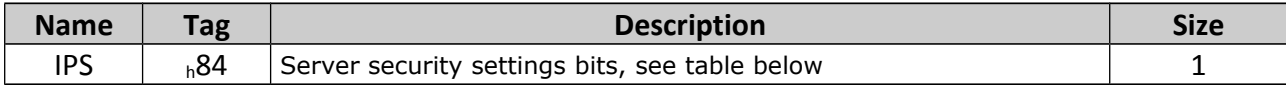

#### **Security settings bits**

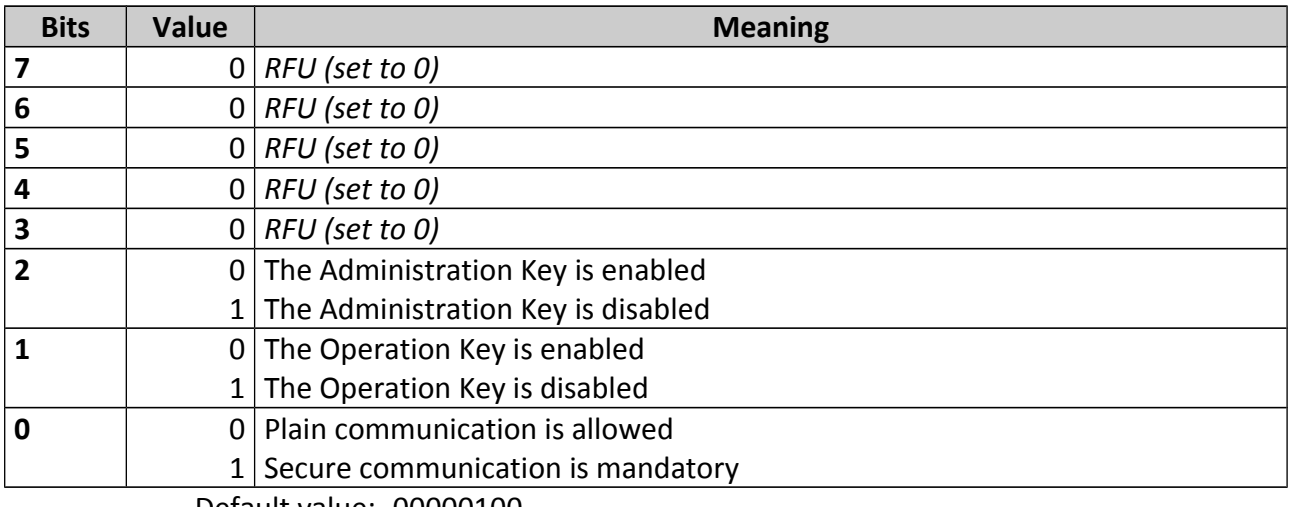

Default value:  $_b00000100$ 

*(only Operation Key is enabled, plain communication is allowed)*

#### **8.5.4. SpringCard Network Device C/S Protocol – Operation Key**

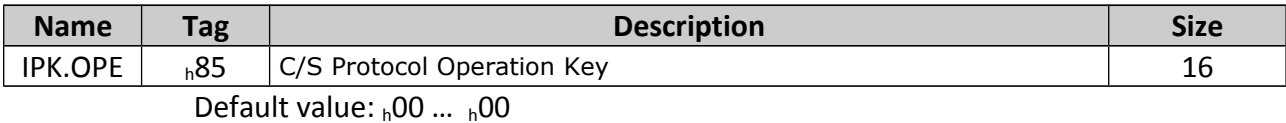

#### **8.5.5. SpringCard Network Device C/S Protocol – Administration Key**

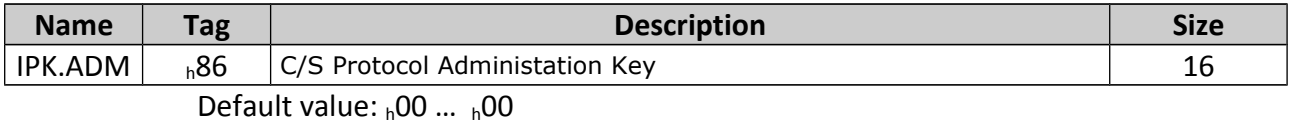

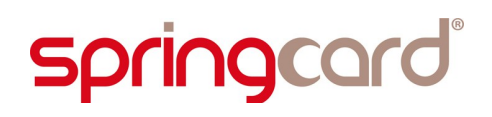

#### **8.5.6. Ethernet configuration**

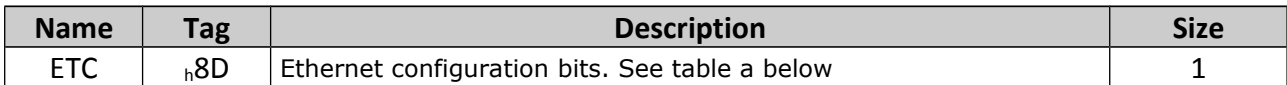

#### **Ethernet configuration bits**

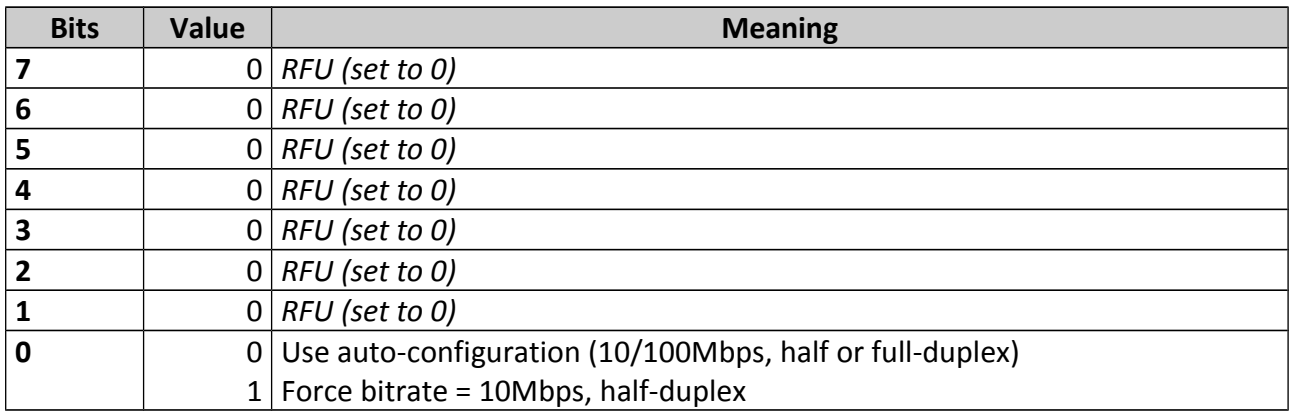

Default value: 600000000

#### **8.5.7. Info / Location**

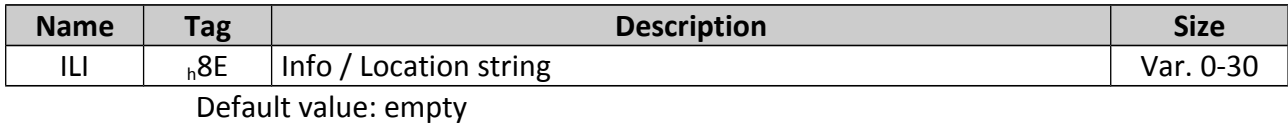

The **Info / Location** string is a text value (ASCII) that appears

- **Now When someone tries to connect on Telnet,**
- In the NDDU software  $(§ 2.1.3)$  $(§ 2.1.3)$ .

Use this string as a reminder of where your Reader is installed, or what is its role in your accesscontrol system.

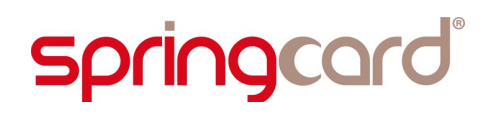

#### **8.5.8. Password for Telnet access**

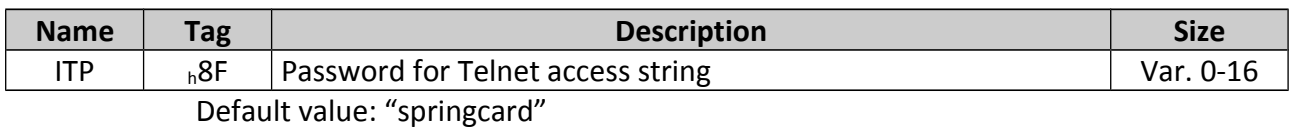

The **Password for Telnet access** string is a text value (ASCII) that protects the access to the Reader using Telnet protocol.

The password is mandatory. If this registry is not set, default value "springcard" is used.

## <span id="page-42-0"></span>**9. THE TEMPLATE SYSTEM**

**SpringCard FunkyGate-IP NFC** provides 4 "Card Processing Templates" that defines how the Reader which fetch data from various cards/tags, and how the Card Identifier will be constructed from these data before being sent to the Host.

The template system is fully described in document **[PMA13205] "RFID/NFC Scanners Template System**".

Please use this document as reference to configure the "Reader part" of your **SpringCard FunkyGate-IP NFC.**

### **10. 3RD-PARTY LICENSES**

**SpringCard FunkyGate-IP NFC** has been developed using open-source software components.

#### **10.1. FREERTOS**

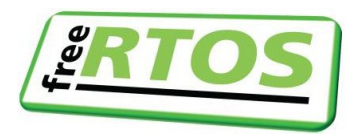

**FreeRTOS** is a market leading real time operating system (or RTOS) from Real Time Engineers Ltd. **SpringCard FunkyGate-IP NFC** runs on FreeRTOS v7.5.2.

FreeRTOS is distributed under a modified GNU General Public License (GPL) that allows to use it in commercial, closed-source products.

For more information, or to download the source code of FreeRTOS, please visit

[www.freertos.org](http://www.freertos.org/)

### **10.2. <sup>U</sup>IP**

**µIP** is an open-source TCP/IP stack initially developed by Adam Dunkels and licensed under a BSD style license.

SpringCard FunkyGate-IP NFC uses FreeTCPIP, a modified version of uIP that comes with FreeRTOS. To comply with the original license of uIP, we have to copy the full text here:

Copyright (c) 2001-2003, Adam Dunkels.

All rights reserved.

Redistribution and use in source and binary forms, with or without modification, are permitted provided that the following conditions are met:

1. Redistributions of source code must retain the above copyright notice, this list of conditions and the following disclaimer.

2. Redistributions in binary form must reproduce the above copyright notice, this list of conditions and the following disclaimer in the documentation and/or other materials provided with the distribution.

3. The name of the author may not be used to endorse or promote products derived from this software without specific prior written permission.

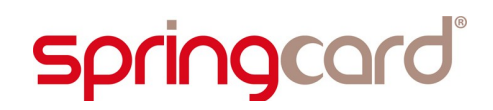

THIS SOFTWARE IS PROVIDED BY THE AUTHOR ``AS IS'' AND ANY EXPRESS OR IMPLIED WARRANTIES, INCLUDING, BUT NOT LIMITED TO, THE IMPLIED WARRANTIES OF MERCHANTABILITY AND FITNESS FOR A PARTICULAR PURPOSE ARE DISCLAIMED. IN NO EVENT SHALL THE AUTHOR BE LIABLE FOR ANY DIRECT, INDIRECT, INCIDENTAL, SPECIAL, EXEMPLARY, OR CONSEQUENTIAL DAMAGES (INCLUDING, BUT NOT LIMITED TO, PROCUREMENT OF SUBSTITUTE GOODS OR SERVICES; LOSS OF USE, DATA, OR PROFITS; OR BUSINESS INTERRUPTION) HOWEVER CAUSED AND ON ANY THEORY OF LIABILITY, WHETHER IN CONTRACT, STRICT LIABILITY, OR TORT (INCLUDING NEGLIGENCE OR OTHERWISE) ARISING IN ANY WAY OUT OF THE USE OF THIS SOFTWARE, EVEN IF ADVISED OF THE POSSIBILITY OF SUCH DAMAGE.

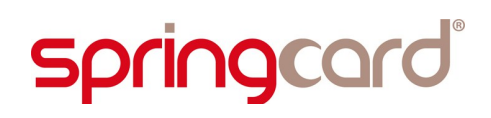

#### **DISCLAIMER**

This document is provided for informational purposes only and shall not be construed as a commercial offer, a license, an advisory, fiduciary or professional relationship between PRO ACTIVE and you. No information provided in this document shall be considered a substitute for your independent investigation.

The information provided in document may be related to products or services that are not available in your country.

This document is provided "as is" and without warranty of any kind to the extent allowed by the applicable law. While PRO ACTIVE will use reasonable efforts to provide reliable information, we don't warrant that this document is free of inaccuracies, errors and/or omissions, or that its content is appropriate for your particular use or up to date. PRO ACTIVE reserves the right to change the information at any time without notice.

PRO ACTIVE doesn't warrant any results derived from the use of the products described in this document. PRO ACTIVE will not be liable for any indirect, consequential or incidental damages, including but not limited to lost profits or revenues, business interruption, loss of data arising out of or in connection with the use, inability to use or reliance on any product (either hardware or software) described in this document.

These products are not designed for use in life support appliances, devices, or systems where malfunction of these product may result in personal injury. PRO ACTIVE customers using or selling these products for use in such applications do so on their own risk and agree to fully indemnify PRO ACTIVE for any damages resulting from such improper use or sale.

#### COPYRIGHT NOTICE

All information in this document is either public information or is the intellectual property of PRO ACTIVE and/or its suppliers or partners.

You are free to view and print this document for your own use only. Those rights granted to you constitute a license and not a transfer of title : you may not remove this copyright notice nor the proprietary notices contained in this documents, and you are not allowed to publish or reproduce this document, either on the web or by any mean, without written permission of PRO ACTIVE.

#### **Copyright © PRO ACTIVE SAS 2014, all rights reserved.**

EDITOR'<sup>S</sup> INFORMATION

**PRO ACTIVE SAS** company with a capital of 227 000 €

#### RCS EVRY B 429 665 482

Parc Gutenberg, 2 voie La Cardon

91120 Palaiseau – FRANCE

#### CONTACT INFORMATION

For more information and to locate our sales office or distributor in your country or area, please visit

#### [www.springcard.com](http://www.springcard.com/)